# Linux - The Operating System of Freedom

Zoltán Szabó, Department of Statistics, LSE (May 23, 2023)

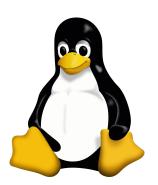

## **Contents**

- A bit of Linux history.
- Linux distributions.
- Installation.
- Applications.
- Ricing and phones.

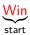

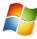

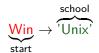

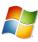

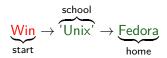

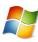

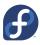

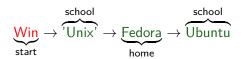

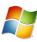

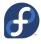

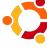

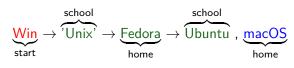

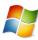

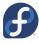

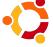

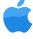

$$\underbrace{\frac{\text{School}}{\text{Win}}}_{\text{start}} \to \underbrace{\frac{\text{School}}{\text{Unix'}}}_{\text{home}} \to \underbrace{\frac{\text{School}}{\text{Ubuntu}}}_{\text{home}}, \underbrace{\frac{\text{school}}{\text{MacOS}}}_{\text{home}} \to \underbrace{\frac{\text{School}}{\text{CentOS}}}_{\text{home}}$$

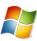

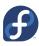

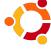

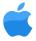

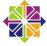

$$\underbrace{\mathsf{Win}}_{\mathsf{start}} \to \underbrace{\mathsf{'Unix'}}_{\mathsf{home}} \to \underbrace{\mathsf{Fedora}}_{\mathsf{home}} \to \underbrace{\mathsf{Ubuntu}}_{\mathsf{starb}}, \underbrace{\mathsf{macOS}}_{\mathsf{home}} \to \underbrace{\mathsf{CentOS}}_{\mathsf{home}} \to \underbrace{\mathsf{Arch.}}_{\mathsf{home}}$$

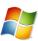

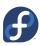

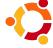

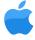

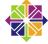

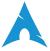

## Some fun

From: Linus Benedict Torvalds

Date: Aug 25, 1991, 10:57:08 PM

Newsgroups: comp.os.mimix

Body:

Hello everybody ...

I'm doing a (free) operating system (just a hobby, won't be big...

# Some fun: 30th birthday = 2 years ago. Notation: link.

From: Linus Benedict Torvalds

Date: Aug 25, 1991, 10:57:08 PM

Newsgroups: comp.os.mimix

Body:

Hello everybody ...

I'm doing a (free) operating system (just a hobby, won't be big...

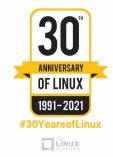

# Some fun: 30th birthday = 2 years ago. Notation: link.

From: Linus Benedict Torvalds

Date: Aug 25, 1991, 10:57:08 PM

Newsgroups: comp.os.mimix

Body:

Hello everybody ...

I'm doing a (free) operating system (just a hobby, won't be big...

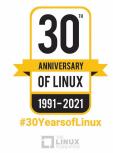

### Linus Torvalds ( $\sim$ now):

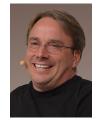

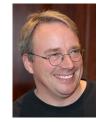

- Supercomputer world: 100% market share,
- Runs: from old laptops to top 500 supercomputers,

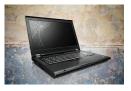

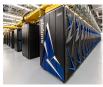

- Supercomputer world: 100% market share,
- Runs: from old laptops to top 500 supercomputers,

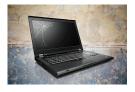

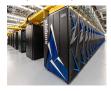

• At the heart of > 3 billion Android devices,

- Supercomputer world: 100% market share,
- Runs: from old laptops to top 500 supercomputers,

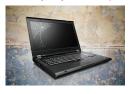

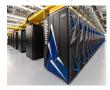

- At the heart of > 3 billion Android devices,
- Web-facing servers, Microsoft's own Azure cloud, IoT devices, international space stations, . . .

- Supercomputer world: 100% market share,
- Runs: from old laptops to top 500 supercomputers,

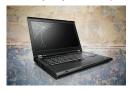

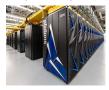

- At the heart of > 3 billion Android devices,
- Web-facing servers, Microsoft's own Azure cloud, IoT devices, international space stations, . . .

#### One of the main secrets

free and open source  $\Rightarrow$  knowledge sharing  $\Rightarrow$  creativity can kick in  $\Rightarrow$  versatility!

ullet Late 1970s: companies started to spread proprietary software  $\Rightarrow$ 

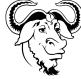

- GNU project = GNU is Not Unix:
  - Goal: write a UNIX-like operating system entirely of free software.
  - Users are legally free (GPL)
  - to use,
  - 1 to study,
  - 2 to modify, and
  - to distribute the software.

ullet Late 1970s: companies started to spread proprietary software  $\Rightarrow$ 

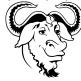

- GNU project = GNU is Not Unix:
  - Goal: write a UNIX-like operating system entirely of free software.
  - Users are legally free (GPL)
  - to use,
  - 1 to study,
  - 2 to modify, and
  - to distribute the software.

user freedom (to make choices; free  $\neq$  gratis)

ullet Late 1970s: companies started to spread proprietary software  $\Rightarrow$ 

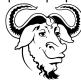

- GNU project = GNU is Not Unix:
  - Goal: write a UNIX-like operating system entirely of free software.
  - Users are legally free (GPL)
  - to use,
  - 1 to study,
  - 2 to modify, and
  - to distribute the software.

user freedom (to make choices; free  $\neq$  gratis)

give computer users freedom and control in their use of their computers.

ullet Late 1970s: companies started to spread proprietary software  $\Rightarrow$ 

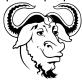

- GNU project = GNU is Not Unix:
  - Goal: write a UNIX-like operating system entirely of free software.
  - Users are legally free (GPL)
  - to use,
  - ① to study,
  - 2 to modify, and
  - to distribute the software.

### user freedom (to make choices; free $\neq$ gratis)

- give computer users freedom and control in their use of their computers.
- mass collaboration announced by Richard Stallman ('83; his website).

# Richard (Matthew) Stallman: RMS - his hacker name;)

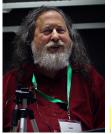

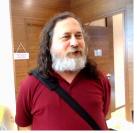

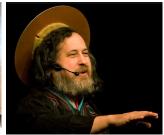

Founder of the Free Software Foundation ('85) → resources,
 non-profit organization to support the free software movement.

# Richard (Matthew) Stallman: RMS – his hacker name;)

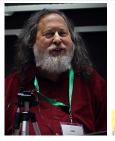

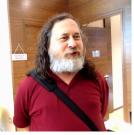

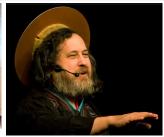

- Founder of the Free Software Foundation ('85) → resources,
   non-profit organization to support the free software movement.
- Author of the GNU GPL license ('89): for the GNU project,

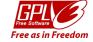

### 1st copyleft license

any derivative work must be distributed under the same terms.

# Richard (Matthew) Stallman: RMS – his hacker name;)

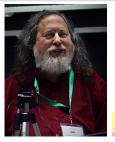

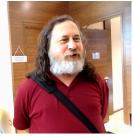

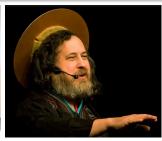

- Founder of the Free Software Foundation ('85) → resources,
   non-profit organization to support the free software movement.
- Author of the GNU GPL license ('89): for the GNU project,

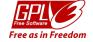

### 1st copyleft license

any derivative work must be distributed under the same terms.

• Creator of GNU Emacs: 'text editor' (LISP interpreter).

# GNU/Linux ('92-), shortly Linux

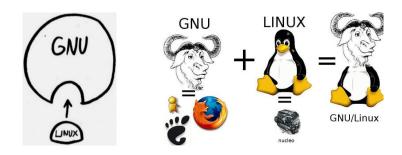

- $\Rightarrow$ 
  - GNU utils: high-level utilities.
  - 2 Kernel:
    - low-level 'stuff', written in C, GPLv2,
    - manages the CPU, memory, device drivers, file system, . . .

## Linus+

• Tux (the mascot of the Linux kernel) := Torvalds UniX.

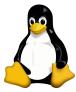

## Linus+

• Tux (the mascot of the Linux kernel) := Torvalds UniX.

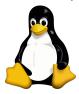

- Author of Git (GPLv2):
  - distributed version control system,
  - gold standard in collaborative coding efforts,
  - developed for the Linux kernel ('05),
  - # of lines in the code of Linux kernel: 30+ million.

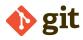

# Free vs open; O := Odysee

Free software (a.k.a. FOSS, libre software):

• goal: to respect user freedom and privacy.

to not constrain the user

# Free vs open; O := Odysee

Free software (a.k.a. FOSS, libre software):

goal: to respect user freedom and privacy.

#### to not constrain the user

- free  $\ni$  open-source, <u>but</u>
  - free ≠ open-source: text, vid[O],
  - open source code can 'spy' on you.

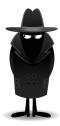

# Free vs right to repair

- idea in  $60s_{\text{vid[O]}}$ :  $$12 \ll $1500 \text{ (MacBook Pro)},}$
- ullet my experience: battery replacement in Surface Pro=600,

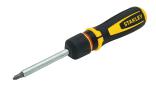

# Free vs right to repair

- ullet idea in  $60s_{vid[O]}$ :  $$12 \ll $1500$  (MacBook Pro),
- my experience: battery replacement in Surface Pro = 600€,
- I like to invest in our free future:
  - System76: repairable laptops, Launch keyboard, Pop!\_OS,

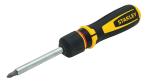

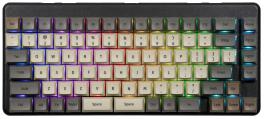

## Free vs right to repair

- idea in  $60s_{\text{vid[O]}}$ :  $$12 \ll $1500 \text{ (MacBook Pro)}$ ,
- my experience: battery replacement in Surface Pro = 600€,
- I like to invest in our free future:
  - System76: repairable laptops, Launch keyboard, Pop!\_OS,
  - a laptop initiative: frame.work.

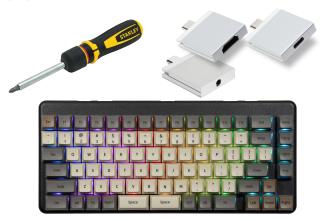

• community-driven, versatile, transparent, secure & private, modular, resource-efficient, sustainable.

- community-driven, versatile, transparent, secure & private, modular, resource-efficient, sustainable.
- specifically:
  - no force to
    - 1 upgrade to the latest hardware,
    - 2 throw money out of the window (e.g., Win 11 Pro: £219.99),
    - 3 create accounts or watch dummy ads on the UI.

- community-driven, versatile, transparent, secure & private, modular, resource-efficient, sustainable.
- specifically:
  - no force to
    - 1 upgrade to the latest hardware,
    - 2 throw money out of the window (e.g., Win 11 Pro: £219.99),
    - 3 create accounts or watch dummy ads on the UI.
  - significant storage reduction ← code sharing.

- community-driven, versatile, transparent, secure & private, modular, resource-efficient, sustainable.
- specifically:
  - no force to
    - 1 upgrade to the latest hardware,
    - 2 throw money out of the window (e.g., Win 11 Pro: £219.99),
    - 3 create accounts or watch dummy ads on the UI.
  - significant storage reduction ← code sharing.
  - no intentional slow down of your system (e.g., iPhone).

- community-driven, versatile, transparent, secure & private, modular, resource-efficient, sustainable.
- specifically:
  - no force to
    - upgrade to the latest hardware,
    - 2 throw money out of the window (e.g., Win 11 Pro: £219.99),
    - 3 create accounts or watch dummy ads on the UI.
  - significant storage reduction ← code sharing.
  - no intentional slow down of your system (e.g., iPhone).
  - standard for computing clusters (example: slurm).

## Versatility ⇒

#### Various distros (tree):

- there have been > 1000 distributions,
- currently (May 23, 2023): 274 distributions

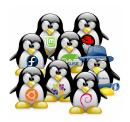

## Versatility ⇒

#### Various distros (tree):

- there have been > 1000 distributions,
- currently (May 23, 2023): 274 distributions,
- but minor differences.

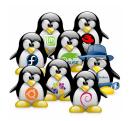

### Primary choice to make

point release vs rolling release.

### Point release model: Win

- Example:
  - Windows: 3.0, 3.1x, 95, 98, Me, NT, 2000, XP, Vista, 7, 8, 10, 11.

## Point release model: Win, macOS

- Example:
  - Windows: 3.0, 3.1x, 95, 98, Me, NT, 2000, XP, Vista, 7, 8, 10, 11.
  - macOS: Cheetah, Puma, Jaguar, Panther, Tiger, Leopard, Snow Leopard, Lion, Mountain Lion, Mavericks, Yosemite, El Capitan, Sierra, High Sierra, Mojave, Catalina, Big Sur, Monterey, Ventura.

## Point release model: Win, macOS

- Example:
  - Windows: 3.0, 3.1x, 95, 98, Me, NT, 2000, XP, Vista, 7, 8, 10, 11.
  - macOS: Cheetah, Puma, Jaguar, Panther, Tiger, Leopard, Snow Leopard, Lion, Mountain Lion, Mavericks, Yosemite, El Capitan, Sierra, High Sierra, Mojave, Catalina, Big Sur, Monterey, Ventura.
- Properties:
  - occasional big changes,
  - end-of-life date!

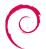

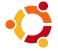

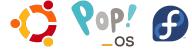

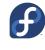

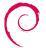

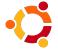

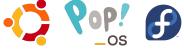

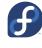

- Ubuntu:
  - developer: Canonical Ltd.,
  - released every six months, LTS every 2 years.

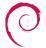

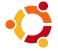

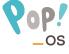

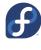

- Ubuntu:
  - developer: Canonical Ltd.,
  - released every six months, LTS every 2 years.
- Pop!\_OS:

  - maintained by System76.

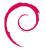

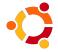

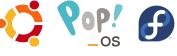

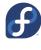

- Ubuntu:
  - developer: Canonical Ltd.,
  - released every six months, LTS every 2 years.
- Pop!\_OS:
  - ■ Ubuntu with customized Gnome (COSMIC),
  - maintained by System76.
- Fedora:
  - upstream source for Red Hat Enterprise Linux (developed by Red Hat),
  - released every 6 months.

Arch Linux:

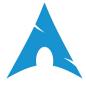

- one-time installation with continuous upgrades,
- lightweight and flexible,
- follows the keep it simple (KISS) principle,
- designed to teach its user.

• other examples: openSUSE Tumbleweed, Gentoo.

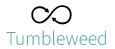

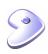

# Point release vs rolling release

| point | rolling                                                                |   |
|-------|------------------------------------------------------------------------|---|
|       | always up-to-date (new software features, bug fixes, security patches) | + |
|       | supports even very new hardware                                        | + |
|       | more secure                                                            | + |
|       | no need to reinstall it                                                | + |
|       | requires semi-decent internet                                          | _ |
|       | less suited for servers (where stability is max-ed)                    | _ |

- o rolling release.
- great package manager (pacman),
  - fast,
  - allows parallel downloading.

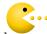

[Package managers handle dependencies.]

- o rolling release.
- great package manager (pacman),
  - fast,
  - allows parallel downloading.

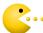

[Package managers handle dependencies.]

- 2 superb documentation (Arch Wiki):
  - base reference even for other distributions;)
  - readable[O] and searchable[O] offline.

- o rolling release.
- great package manager (pacman),
  - fast,
  - allows parallel downloading.

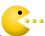

[Package managers handle dependencies.]

- superb documentation (Arch Wiki):
  - base reference even for other distributions;)
  - readable[O] and searchable[O] offline.
- excellent software availability:
  - main: 14K

- o rolling release.
- great package manager (pacman),
  - fast,
  - allows parallel downloading.

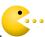

[Package managers handle dependencies.]

- superb documentation (Arch Wiki):
  - base reference even for other distributions;)
  - readable[O] and searchable[O] offline.
- excellent software availability:
  - main: 14K, AUR: 90K packages.

Both are searchable.

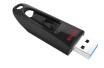

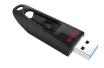

- Enter into the 'BIOS' (by pressing Esc, F1/F2/...):
  - disable Secure boot,
  - choose the boot medium to be the USB stick.

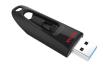

- Enter into the 'BIOS' (by pressing Esc, F1/F2/...):
  - disable Secure boot,
  - choose the boot medium to be the USB stick.
- Boot from the USB stick.

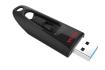

- Enter into the 'BIOS' (by pressing Esc, F1/F2/...):
  - disable Secure boot,
  - choose the boot medium to be the USB stick.
- 3 Boot from the USB stick.
- Follow the instructions.

.iso size:

• 11 GB (MacOS Ventura) – for comparison.

• .iso size:

- 5.2 GB (Windows 11) for comparison.
- 11 GB (MacOS Ventura) for comparison.

• .iso size:

- 4.6 GB (Ubuntu),
- 5.2 GB (Windows 11) for comparison.
- 11 GB (MacOS Ventura) for comparison.

• .iso size:

```
• 2.5 GB (Pop!_OS),
```

- 4.6 GB (Ubuntu),
- 5.2 GB (Windows 11) for comparison.
- 11 GB (MacOS Ventura) for comparison.

- .iso size:
  - 2 GB (Fedora),
  - 2.5 GB (Pop!\_OS),
  - 4.6 GB (Ubuntu),
  - 5.2 GB (Windows 11) for comparison.
  - 11 GB (MacOS Ventura) for comparison.

- .iso size:
  - 810 MB (Arch),
  - 2 GB (Fedora),
  - 2.5 GB (Pop!\_OS),
  - 4.6 GB (Ubuntu),
  - 5.2 GB (Windows 11) for comparison.
  - 11 GB (MacOS Ventura) for comparison.

- .iso size:
  - 810 MB (Arch),
  - 2 GB (Fedora),
  - 2.5 GB (Pop!\_OS),
  - 4.6 GB (Ubuntu),
  - 5.2 GB (Windows 11) for comparison.
  - 11 GB (MacOS Ventura) for comparison.
- downloading:
  - http; torrent: this can be faster (← sharing).

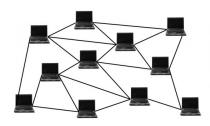

## Notes on the boot process — a 'bit' technical

- system's firmware (such as BIOS/UEFI/Coreboot/Libreboot) starts
- **2** bootloader (such as GRUB  $\Leftarrow$  GNU; features & others)  $\xrightarrow{\text{loads}}$
- the kernel (your operating system).

In practice:

## Notes on the boot process — a 'bit' technical

- system's firmware (such as BIOS/UEFI/Coreboot/Libreboot) starts
- **2** bootloader (such as GRUB  $\Leftarrow$  GNU; features & others)  $\xrightarrow{\text{loads}}$
- the kernel (your operating system).

#### In practice:

- firmware:
  - probes for hardware, simple health checks,
  - it has a UI accessible with a magic key (Esc, F1/F2/...),
  - allows you to designate a boot device (USB/hard/CD/DVD drive, ...),
  - consults the GPT<sup>†</sup> partition table to identify the ESP <sup>‡</sup>, and launches the target application (typically the bootloader).

†no chat 🧐, ‡EFI System Partition.

## Notes on the boot process — a 'bit' technical

- $\bullet$  system's firmware (such as BIOS/UEFI/Coreboot/Libreboot)  $\xrightarrow{\text{starts}}$
- **2** bootloader (such as GRUB  $\Leftarrow$  GNU; features & others)  $\xrightarrow{\text{loads}}$
- **3** the kernel (your operating system).

#### In practice:

- bootloader:
  - gives a menu on which kernel / operating system to invoke.

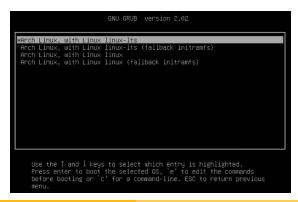

# Instructions: for Arch – scary;)

- Step-by-step text guide (official one).
- Video guide:
  - vid<sub>1</sub>[O]: UEFI; check the YouTube comments as well!
  - vid<sub>2</sub>: BIOS, UEFI, UEFI-LVM-LUKS.

# Instructions: for Arch – scary;)

- Step-by-step text guide (official one).
- Video guide:
  - vid<sub>1</sub>[O]: UEFI; check the YouTube comments as well!
  - vid<sub>2</sub>: BIOS, UEFI, UEFI-LVM-LUKS.

#### **Definitions**

- firmware: BIOS (very old machine), UEFI (semi-new computer).
- partition table: BIOS  $\Rightarrow$  MBR (a.k.a. DOS, MS-DOS); UEFI  $\Rightarrow$  GPT.
- LVM: adjustable layout, LUKS: encryption.
- LUKS: your data can't be read even if your laptop is stolen.

#### Instructions: BIOS or UEFI

#### BIOS:

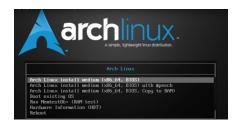

#### **UEFI:**

```
Arch Linux archiso x86_64 UEFI CD
UEFI Shell x86_64 v1
UEFI Shell x86_64 v2
EFI Default Loader
Reboot Into Tirmware Interface
```

## Installation hints

• use ethernet: faster.

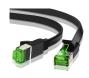

#### Installation hints

• use ethernet: faster.

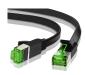

2 start simply: no encryption, no LVM.

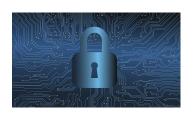

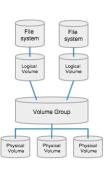

### Installation hints

- start simply elaborated (nerdness level dependent):
  - Live media/USB/image (Fedora, Ubuntu):
    - ullet .iso writing, hardware support check, quick look at the system  $\checkmark$  ,
    - slower than SSD.

- start simply elaborated (nerdness level dependent):
  - Live media/USB/image (Fedora, Ubuntu):
    - .iso writing, hardware support check, quick look at the system ✓,
    - slower than SSD.
  - graphical installer (Fedora, Ubuntu).

- start simply elaborated (nerdness level dependent):
  - Live media/USB/image (Fedora, Ubuntu):
    - .iso writing, hardware support check, quick look at the system ✓,
    - slower than SSD.
  - graphical installer (Fedora, Ubuntu).
  - 3 command line installer (Arch):
    - UEFI, no LVM, no LUKS: basic understanding,

- start simply elaborated (nerdness level dependent):
  - Live media/USB/image (Fedora, Ubuntu):
    - .iso writing, hardware support check, quick look at the system ✓,
    - slower than SSD.
  - graphical installer (Fedora, Ubuntu).
  - 3 command line installer (Arch):
    - UEFI, no LVM, no LUKS: basic understanding,
    - UEFI, LVM, LUKS: slightly deeper understanding.

- 2 start simply elaborated<sup>†</sup> (nerdness level dependent):
  - Live media/USB/image (Fedora, Ubuntu):
    - .iso writing, hardware support check, quick look at the system ✓,
    - slower than SSD.
  - graphical installer (Fedora, Ubuntu).
  - 3 command line installer (Arch):
    - UEFI, no LVM, no LUKS: basic understanding,
    - UEFI, LVM, LUKS: slightly deeper understanding.

†Start with a DE before a WM.

- partition formatting:
  - ext4: more settled my choice,

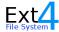

- btrfs:
  - modern alternative.
  - supports compression ⇒ less space, increased storage lifespan,
  - copy-on-write ⇒ consistency even in case of power loss,
  - snapshot feature,
  - limited LUKS support.
  - ⇒ It is worth keeping an eye on it!

- kernel (stable), LTS kernel (longterm) [others]:
  - stable: maintained until the next stable release,
  - LTS: maintained for a few extra years,
  - good to have both: flexibility.

- kernel (stable), LTS kernel (longterm) [others]:
  - stable: maintained until the next stable release,
  - LTS: maintained for a few extra years,
  - good to have both: flexibility.
- swap:
  - helps if RAM is exhausted (but slower, ×1000!); size recommendations.
  - 2 types:
  - swap partition: often preferred,
  - swap file: easier to resize, but less tested.

- **6** good boot time ( $\sim 11s$ ):
  - SSD matters: Samsung 970 EVO Plus ← my choice (for laptop).

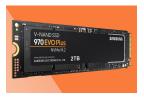

- **6** good boot time ( $\sim 11s$ ):
  - SSD matters: Samsung 970 EVO Plus ← my choice (for laptop).

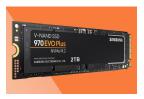

• Use a spare drive (to avoid the wrestling of the op. systems).

 $\bullet$  Create a normal user (beyond the root;  $\in$  wheel; sudo).

- **8** Create a normal user (beyond the root;  $\in$  wheel; sudo).
- O Log your installation, usage, information sources (e.g. by Vimwiki)!

- lacktriangledown Create a normal user (beyond the root;  $\in$  wheel; sudo).
- Log your installation, usage, information sources (e.g. by Vimwiki)!
- Post-installation:
  - think in terms of tasks not software, and use the native applications.
  - a weekly system update can be healthy.

#### Applications: categorized; some handy ones

```
Notations: M='\in main', A='\in AUR', W= web client, P= pip, \checkmark= installed by default.
```

- Web & mail:
  - browser: firefox (M), tor-browser (A).
  - e-mail: ProtonMail (W), thunderbird (M).

#### Applications: categorized; some handy ones

```
Notations: M = ' \in main', A = ' \in AUR', W = web client, P = pip,
\checkmark = installed by default.
  Web & mail:

    browser: firefox (M), tor-browser (A).

        • e-mail: ProtonMail (W), thunderbird (M).
  Media:

    image viewer: feh (M), gthumb (M), geeqie (M).

    image editor: gimp (M).

    video player: mplayer (M), vlc (M), celluloid (M).

    video editor: kdenlive (M).

    video downloader: youtube-dl (M), yt-dlp (M).

        spotify:

    player: spotify (A),

    downloader: spotdl (P).

    audio editor: tenacity (A).
```

#### Text:

- document viewer: xdvi (√, ∈ texlive), xpdf (M),
- .pdf annotation: xournalpp (M),
- text editing: texlive-most (LATEX, group, M), kile (M) ( $\approx$  WinEdt), vim (M), libreoffice-still (M), notepadqq (M).

#### Text:

- document viewer: xdvi (√, ∈ texlive), xpdf (M),
- .pdf annotation: xournalpp (M),
- text editing: texlive-most (ATEX, group, M), kile (M) (≈ WinEdt), vim (M), libreoffice-still (M), notepadqq (M).
- Chat & collaboration:
  - chat: skypeforlinux-stable-bin (A), zoom (A), qtox (M),
  - version control: git (M),
  - calendar & reminder: remind (M).

• eye protection: redshift (M),

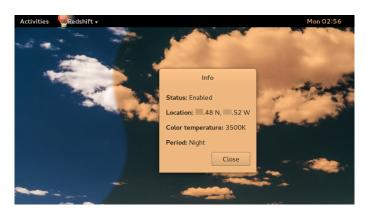

- eye protection: redshift (M),
- file manager: thunar (M),

- eye protection: redshift (M),
- file manager: thunar (M),
- launcher: dmenu (M), rofi (M),

- eye protection: redshift (M),
- file manager: thunar (M),
- launcher: dmenu (M), rofi (M),
- programming: python (M), jupyter-notebook (M), spyder (M), pycharm-professional (A),

eye protection: redshift (M),
file manager: thunar (M),
launcher: dmenu (M), rofi (M),
programming: python (M), jupyter-notebook (M), spyder (M), pycharm-professional (A),
pwd manager: keepassxc (M),

```
eye protection: redshift (M),
file manager: thunar (M),
launcher: dmenu (M), rofi (M),
programming: python (M), jupyter-notebook (M), spyder (M), pycharm-professional (A),
pwd manager: keepassxc (M),
RSS/Atom feed reader: newsboat (M),
```

```
eye protection: redshift (M),
file manager: thunar (M),
launcher: dmenu (M), rofi (M),
programming: python (M), jupyter-notebook (M), spyder (M), pycharm-professional (A),
pwd manager: keepassxc (M),
RSS/Atom feed reader: newsboat (M),
screen locker: slock (M),
```

```
eye protection: redshift (M),
file manager: thunar (M),
launcher: dmenu (M), rofi (M),
programming: python (M), jupyter-notebook (M), spyder (M), pycharm-professional (A),
pwd manager: keepassxc (M),
RSS/Atom feed reader: newsboat (M),
screen locker: slock (M),
minimal dock: plank (M),
```

```
eye protection: redshift (M),
file manager: thunar (M),
launcher: dmenu (M), rofi (M),
programming: python (M), jupyter-notebook (M), spyder (M), pycharm-professional (A),
pwd manager: keepassxc (M),
RSS/Atom feed reader: newsboat (M),
screen locker: slock (M),
minimal dock: plank (M),
remote support: teamviewer (A),
```

```
    eye protection: redshift (M),

• file manager: thunar (M),

    launcher: dmenu (M), rofi (M),

    programming: python (M), jupyter-notebook (M), spyder (M),

  pycharm-professional (A),

    pwd manager: keepassxc (M),

    RSS/Atom feed reader: newsboat (M),

    screen locker: slock (M),

    minimal dock: plank (M),

    remote support: teamviewer (A),

terminal: tilix (M),
```

```
    eye protection: redshift (M),

• file manager: thunar (M),

    launcher: dmenu (M), rofi (M),

    programming: python (M), jupyter-notebook (M), spyder (M),

  pycharm-professional (A),

    pwd manager: keepassxc (M),

    RSS/Atom feed reader: newsboat (M),

    screen locker: slock (M),

    minimal dock: plank (M),

    remote support: teamviewer (A),

terminal: tilix (M),
• firewall: ufw (M),
```

```
    eye protection: redshift (M),

• file manager: thunar (M),

    launcher: dmenu (M), rofi (M),

    programming: python (M), jupyter-notebook (M), spyder (M),

  pycharm-professional (A),

    pwd manager: keepassxc (M),

    RSS/Atom feed reader: newsboat (M),

    screen locker: slock (M),

    minimal dock: plank (M),

    remote support: teamviewer (A),

terminal: tilix (M),
firewall: ufw (M),

    desktop environment: gnome (M, group), qtile (M, WM).
```

- Desktop environments:
  - windows manager, and
  - a bundle of applications (calendar, image viewer, file manager, ...).

- Desktop environments:
  - windows manager, and
  - a bundle of applications (calendar, image viewer, file manager, ...).
- You
  - are free to choose it, and can have multiple ones,
  - get workspaces.

- Desktop environments:
  - windows manager, and
  - a bundle of applications (calendar, image viewer, file manager, ...).
- You
  - are free to choose it, and can have multiple ones,
  - get workspaces.
- Some popular choices: GNOME, KDE Plasma, Xfce, Enlightenment.

- Desktop environments:
  - windows manager, and
  - a bundle of applications (calendar, image viewer, file manager, ...).
- You
  - are free to choose it, and can have multiple ones,
  - get workspaces.
- Some popular choices: GNOME, KDE Plasma, Xfce, Enlightenment.

Examples follow

#### DE: GNOME

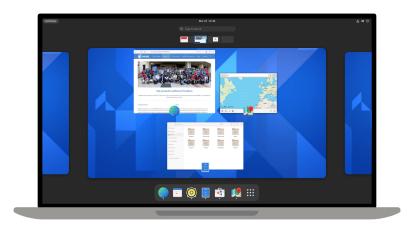

# DE: GNOME – my desktop

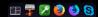

#### DE: KDE Plasma

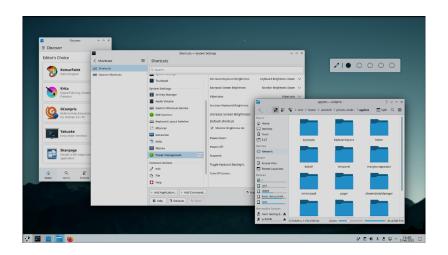

### DE: Enlightenment

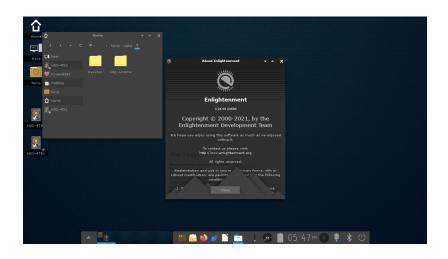

#### DE: Xfce

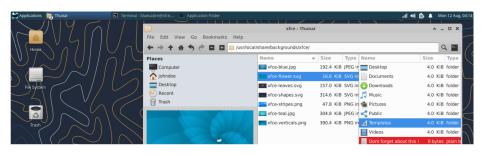

### DE: Xfce

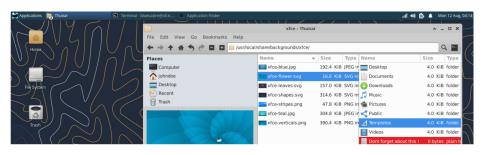

Extra DE inspiration unixporn (screenshots).

## Window managers (WM)

- It allows handling windows (open, close, min/max-ze, move, resize, ...).
- It can be part of a DE or standalone.
- Idea: WMs can be even snappier than DEs.

## Window managers (WM)

- It allows handling windows (open, close, min/max-ze, move, resize, ...).
- It can be part of a DE or standalone.
- Idea: WMs can be even snappier than DEs.
- 3 types:
  - stacking (a.k.a. floating),
  - 2 tiling: non-overlapping windows,
  - 4 dynamic: allows switching between tiling and floating layout.

- Stacking:
  - Mutter → GNOME,
  - KWin  $\rightarrow$  KDE,
  - $Xfwm \rightarrow Xfce$ ,
  - $\bullet \ \, \mathsf{Enlightenment} \to \mathsf{Enlightenment}.$

- Stacking:
  - Mutter  $\rightarrow$  GNOME,
  - KWin → KDE,
  - $Xfwm \rightarrow Xfce$ ,
  - ullet Enlightenment o Enlightenment.
- Tiling:
  - i3.

- Stacking:
  - Mutter → GNOME,
  - KWin → KDE,
  - $Xfwm \rightarrow Xfce$ ,
  - Enlightenment  $\rightarrow$  Enlightenment.
- Tiling:
  - i3.
- Dynamic:
  - Qtile:
    - it uses Python;)
    - various (69) widgets.

- Stacking:
  - Mutter  $\rightarrow$  GNOME,
  - KWin → KDE,
  - $Xfwm \rightarrow Xfce$ ,
  - Enlightenment → Enlightenment.
- Tiling:
  - i3.
- Dynamic:
  - Qtile:
    - it uses Python;)
    - various (69) widgets.

#### Examples follow

#### **WM**: i3

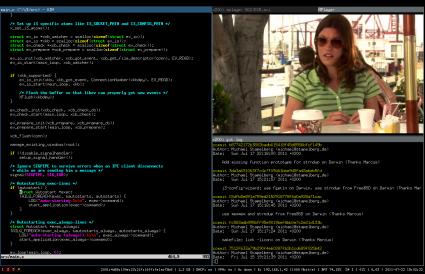

# WM: Qtile

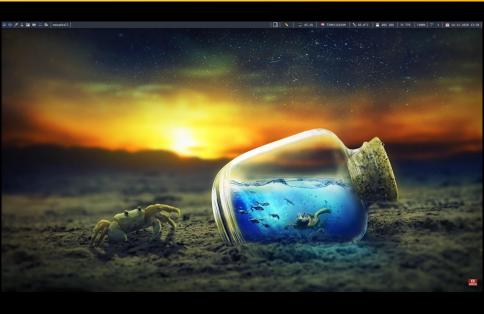

### Login/display manager

- It gives graphical login if you prefer not using/starting from tty:)
- Popular choices: (i) SDDM: tutorial[O] (further inspiration)

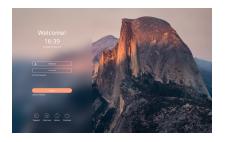

### Login/display manager

- It gives graphical login if you prefer not using/starting from tty:)
- Popular choices: (i) SDDM: tutorial[O] (further inspiration), (ii) Ly: tutorial[O]

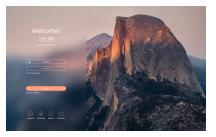

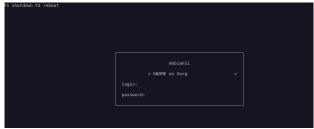

### Login/display manager

- It gives graphical login if you prefer not using/starting from tty:)
- Popular choices: (i) SDDM: tutorial[O] (further inspiration), (ii) Ly: tutorial[O], (iii) GDM: tutorial[O] (further inspiration).

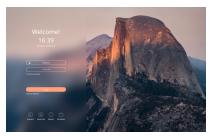

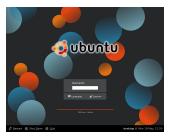

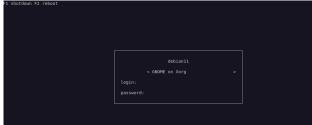

#### Terminal: used for instance @ Arch install

#### Command shell:

- like Jupyter notebook,
- interaction with the operating system,

```
mark@linux-desktop:/tmp/tutorial
File Edit View Search Terminal Help
mark@linux-desktop:~$ mkdir /tmp/tutorial
mark@linux-desktop:/*scd /tmp/tutorial
mark@linux-desktop:/tmp/tutorial$ mkdir dir1 dir2 dir3
mark@linux-desktop:/tmp/tutorial$ mkdir
mkdir: missing operand
Try 'mkdir -help' for more information.
mark@linux-desktop:/tmp/tutorial$ cd /etc ~/Desktop
bash: cd: too many arguments
mark@linux-desktop:/tmp/tutorial$ ls
dir1 dir2 dir3
mark@linux-desktop:/tmp/tutorial$ .
```

#### Terminal: used for instance @ Arch install

#### Command shell:

- like Jupyter notebook,
- interaction with the operating system,

```
mark@linux-desktop:/tmp/tutorial

File Edit View Search Terminal Help
mark@linux-desktop:~$ mkdir /tmp/tutorial
mark@linux-desktop:-$ cd /tmp/tutorial
mark@linux-desktop:/tmp/tutorial$ mkdir dir1 dir2 dir3
mark@linux-desktop:/tmp/tutorial$ mkdir
mkdir: missing operand
Try 'mkdir --help' for more information.
mark@linux-desktop:/tmp/tutorial$ cd /etc ~/Desktop
bash: cd: too many arguments
mark@linux-desktop:/tmp/tutorial$ ls
dir1 dir2 dir3
mark@linux-desktop:/tmp/tutorial$ ...
```

Google Colab: !shellcommand,

#### Terminal: used for instance @ Arch install

#### Command shell:

- like Jupyter notebook,
- interaction with the operating system,

```
mark@linux-desktop:/tmp/tutorial

File Edit View Search Terminal Help
mark@linux-desktop:~$ mkdir /tmp/tutorial
mark@linux-desktop:~$ cd /tmp/tutorial$
mark@linux-desktop:/tmp/tutorial$ mkdir dir1 dir2 dir3
mark@linux-desktop:/tmp/tutorial$ mkdir
mkdir: missing operand
Try 'nkdir --help' for more information.
mark@linux-desktop:/tmp/tutorial$ cd /etc ~/Desktop
bash: cd: too many arguments
mark@linux-desktop:/tmp/tutorial$ ls
dir1 dir2 dir3
mark@linux-desktop:/tmp/tutorial$ ...
```

- Google Colab: !shellcommand,
- virtual console = text terminal + login prompt (ttyX = Ctrl+Alt+FX, X∈ [7]).

### Command line (CLI) – continued

#### Examples:

```
$ cd : change the current working directory,
$ ls : list directory content,
$ pwd : print the name of the current directory,
$ cp : copy files & directories,
$ mv : move or rename files and directories,
$ touch : create file,
$ mkdir : create directory,
$ man : manual page of a command.
```

### Command line (CLI) – continued

#### Examples:

```
$ cd : change the current working directory,
$ 1s : list directory content,
$ pwd : print the name of the current directory,
$ cp : copy files & directories,
$ mv : move or rename files and directories,
$ touch : create file,
$ mkdir : create directory,
$ man : manual page of a command.
• shell := command line interpreter
```

### Command line (CLI) – continued

• Examples:

 $\Rightarrow$ 

```
$ cd : change the current working directory,
        $ ls : list directory content,
        $ pwd : print the name of the current directory,
        $ cp : copy files & directories,
        $ mv : move or rename files and directories.
        $ touch : create file.
        $ mkdir : create directory,
        $ man: manual page of a command.
• shell := command line interpreter \xrightarrow{\text{example}} Bash
```

- shell/bash scripting.
- lot of automation possibilities.

- modal editor  $\xrightarrow{\text{change}}$  i = input mode, Esc = command mode,
- highly customizable & efficient,
- keyboard-driven, language-like.
   Example:

```
:q : quit ← most difficult;),
:w : write (save),
h,j,k,l : arrows (left, down, up, right),
```

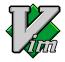

- ullet modal editor  $\xrightarrow{\text{change}}$   $oldsymbol{i} = \text{input mode}$ ,  $\begin{equation} \mathsf{Esc} = \mathsf{command mode}, \end{equation}$
- highly customizable & efficient,
- keyboard-driven, language-like.
   Example:

```
:q : quit ← most difficult;),
:w : write (save),
h,j,k,l : arrows (left, down, up, right),
dw : delete word,
```

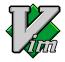

- ullet modal editor  $\xrightarrow{\text{change}}$   $oldsymbol{i} = \text{input mode}$ ,  $\begin{equation} \mathsf{Esc} = \mathsf{command mode}, \end{equation}$
- highly customizable & efficient,
- keyboard-driven, language-like.
   Example:

```
:q : quit ← most difficult;),
:w : write (save),
h,j,k,l : arrows (left, down, up, right),
dw : delete word,
cw : change word,
```

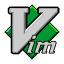

- ullet modal editor  $\xrightarrow{\text{change}}$   $oldsymbol{i} = \text{input mode}$ ,  $\begin{equation} \mathsf{Esc} = \mathsf{command mode}, \end{equation}$
- highly customizable & efficient,
- keyboard-driven, language-like.
   Example:

```
:q : quit ← most difficult;),
:w : write (save),
h,j,k,l : arrows (left, down, up, right),
dw : delete word,
cw : change word,
d3w : delete 3 words,
```

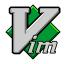

- ullet modal editor  $\xrightarrow{\text{change}}$   $oldsymbol{i} = \text{input mode}$ ,  $\begin{equation} \mathsf{Esc} = \mathsf{command mode}, \end{equation}$
- highly customizable & efficient,
- keyboard-driven, language-like.
   Example:

```
:q : quit ← most difficult;),
:w : write (save),
h,j,k,l : arrows (left, down, up, right),
dw : delete word,
cw : change word,
d3w : delete 3 words,
di( : delete inside parentheses,
```

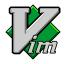

- ullet modal editor  $\xrightarrow{\text{change}}$   $oldsymbol{i} = \text{input mode}$ ,  $\begin{equation} \mathsf{Esc} = \mathsf{command mode}, \end{equation}$
- highly customizable & efficient,
- keyboard-driven, language-like.
   Example:

```
:q : quit ← most difficult;),
:w : write (save),
h,j,k,l : arrows (left, down, up, right),
dw : delete word,
cw : change word,
d3w : delete 3 words,
di( : delete inside parentheses,
dd : delete line,
```

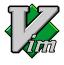

- ullet modal editor  $\xrightarrow{\text{change}}$  i = input mode, Esc = command mode,
- highly customizable & efficient,
- keyboard-driven, language-like.
   Example:

```
: quit ← most difficult;),
:q
        : write (save),
:W/
h,j,k,l : arrows (left, down, up, right),
dw : delete word,
        : change word,
CW
        : delete 3 words.
d3w
di(
        : delete inside parentheses,
dd
       : delete line,
        : paste,
p
```

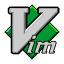

- ullet modal editor  $\xrightarrow{\text{change}}$  i = input mode, Esc = command mode,
- highly customizable & efficient,
- keyboard-driven, language-like.
   Example:

```
: quit ← most difficult;),
:q
        : write (save),
:W
h,j,k,l : arrows (left, down, up, right),
dw : delete word.
cw : change word,
       : delete 3 words.
d3w
di(
        : delete inside parentheses,
dd
       : delete line,
        : paste,
p
        : yank (copy),
```

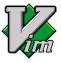

- ullet modal editor  $\xrightarrow{\text{change}}$   $oldsymbol{i} = \text{input mode}$ ,  $\begin{equation} \mathsf{Esc} = \mathsf{command mode}, \end{equation}$
- highly customizable & efficient,
- keyboard-driven, language-like.
   Example:

```
: quit ← most difficult;),
:q
        : write (save),
:W/
h,j,k,l : arrows (left, down, up, right),
dw : delete word.
cw : change word,
       : delete 3 words,
d3w
di(
        : delete inside parentheses,
dd
        : delete line,
        : paste,
        : yank (copy),
        : yank line, ...
уу
```

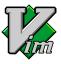

- modal editor  $\xrightarrow{\text{change}}$  i = input mode, Esc = command mode,
- highly customizable & efficient,
- keyboard-driven, language-like.
   Example:

```
: quit ← most difficult;),
:q
        : write (save),
:W
h,j,k,l : arrows (left, down, up, right),
   : delete word.
dw
cw : change word,
d3w : delete 3 words.
di(
        : delete inside parentheses,
dd : delete line,
        : paste,
        : yank (copy),
        : yank line, ...
уу
```

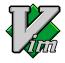

cross-platform.

## Vim – continued (free $\Rightarrow$ )

- integration to browser, Jupyter notebook, . . .
- evolution: vi → Vim → Neovim (community-developed),

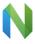

- personal Wiki: vimwiki,
- tutorials: \$ vimtutor and

| Name                                                       | Vids                                                                                                    |
|------------------------------------------------------------|----------------------------------------------------------------------------------------------------|
| ThePrimeagen<br>Missing Semester<br>DistroTube<br>Ben Awad | link <sub>1</sub> , link <sub>2</sub> , link <sub>3</sub> , link <sub>4</sub> , link <sub>5</sub> , link <sub>6</sub> link <sub>[O]</sub> link <sub>1</sub> [O], link <sub>2</sub> [O] link |

#### Hint: How to ask on forums?

- Netiquette[O]; discussion → guide.
- DIY mentality:
  - the community is friendly and helps if you put in effort,
  - ⇒ read & do your research first!

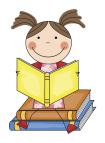

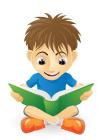

# Odysee (with LBRY) / YouTube channels: good educators

| Name                   | Odysee | YouTube |                                      |
|------------------------|--------|---------|--------------------------------------|
| DistroTube             | link   | link    |                                      |
| Learn Linux TV         | _      | link    |                                      |
| Eric Murphy            | link   | link    |                                      |
| Brodie Robertson       | link   | link    |                                      |
| EF - Linux Made Simple | link   | link    | (less active nowadays <sup>†</sup> ) |
| OldTechBloke           | link   | link    | (less active nowadays <sup>†</sup> ) |
| Mental Outlaw          | link   | link    | (Linux, privacy)                     |
| Luke Smith             | link   | link    | (less active nowadays†)              |
| VeronicaExplains       | _      | link    | (less active <sup>†</sup> )          |
| MobileTechReview       | _      | link    | laptop & mobile reviews              |
| Naomi Brockwell: NBTV  | link   | link    | privacy                              |
| Louis Rossmann         | link   | link    | right to repair                      |

<sup>†</sup> but her/his past videos are nice.

 system monitor: CPU, memory, swap space, disk storage, temperature, processes, network interfaces, battery power, system messages, e-mail, . . .

- system monitor: CPU, memory, swap space, disk storage, temperature, processes, network interfaces, battery power, system messages, e-mail, . . .
- Example (further inspiration):

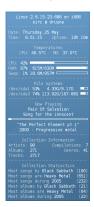

- system monitor: CPU, memory, swap space, disk storage, temperature, processes, network interfaces, battery power, system messages, e-mail, . . .
- Example (further inspiration):

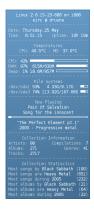

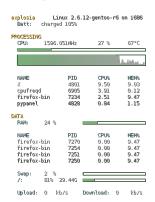

- system monitor: CPU, memory, swap space, disk storage, temperature, processes, network interfaces, battery power, system messages, e-mail, . . .
- Example (further inspiration):

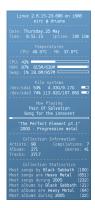

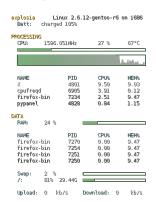

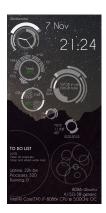

#### Ricing: Conky on desktop

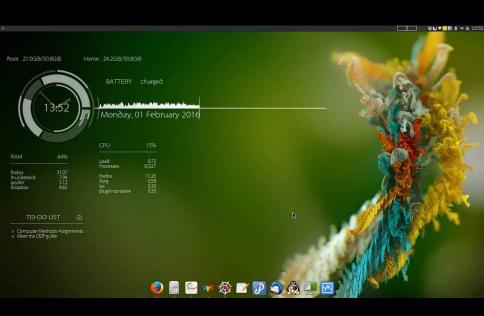

#### Ricing: Conky on desktop

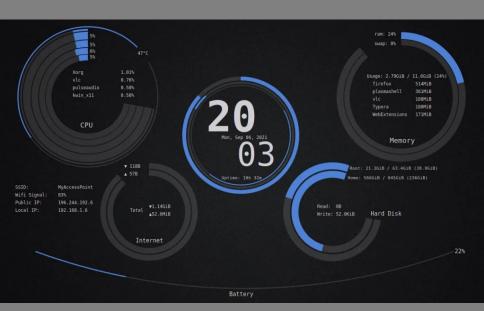

## Ricing: Polybar (link<sub>1</sub>, link<sub>2</sub>)

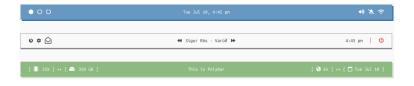

- fast replacement of the status bar,
- date, time, keyboard layout, backlight, volume, MPD, network, CPU, . . .

## Ricing: Polybar (link<sub>1</sub>, link<sub>2</sub>)

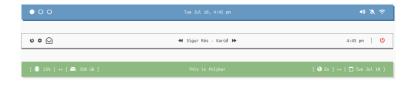

- fast replacement of the status bar,
- date, time, keyboard layout, backlight, volume, MPD, network, CPU, . . .

#### Example follows.

# Polybar example

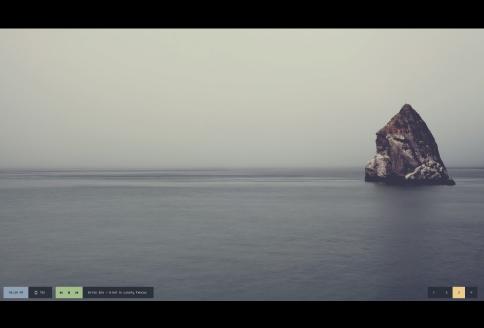

## Compositors: for Xorg (a.k.a. X), Wayland

- They can
  - add effects like transparency, animations or blur,
  - $\bullet$  be standalone or built into the DE / WM.

## Compositors: for Xorg (a.k.a. X), Wayland

- They can
  - add effects like transparency, animations or blur,
  - be standalone or built into the DE / WM.
- Example: Picom, Hyprland, Wayfire. Related fun[O] with Gnome extensions.

### Compositors: for Xorg (a.k.a. X), Wayland

- They can
  - add effects like transparency, animations or blur,
  - be standalone or built into the DE / WM.
- Example: Picom, Hyprland, Wayfire. Related fun[O] with Gnome extensions.
- For Hyprland: website, wiki; demo (screenshot):

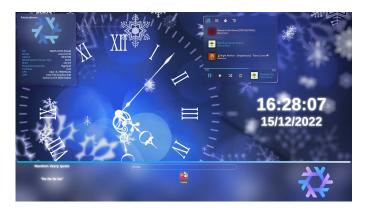

## Compositor: HyperInd<sub>vid</sub>

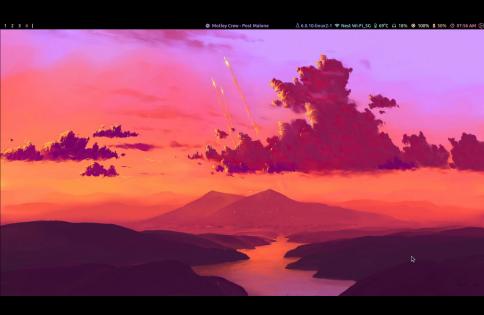

Compositor: Wayfirevid

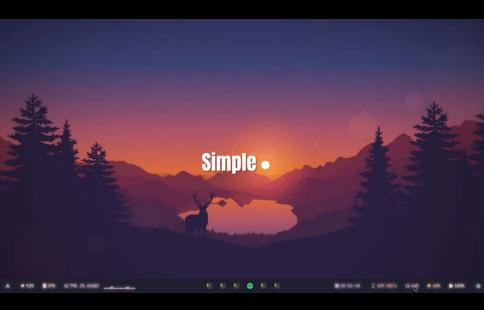

## Linux phones (security & privacy; beta!)

- ① Librem 5:
  - by Purism, running PureOS.

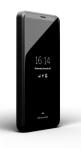

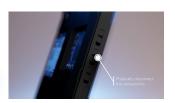

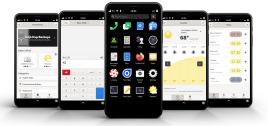

#### Linux phones

- PinePhone, PinePhone Pro:
  - by Pine64,
  - PinePhone Pro: Wiki; various op. systems ∋ Arch;)
  - recipe: vid<sub>1</sub>, vid<sub>2</sub>, vid<sub>3</sub>, vid<sub>4</sub>, vid<sub>5</sub>.

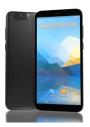

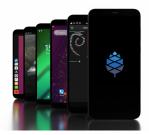

My choice (more stable and transparent communication)

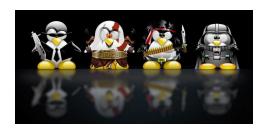

• Linux history, user freedom

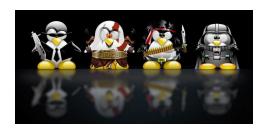

- Linux history, user freedom,
- distributions, installation, applications

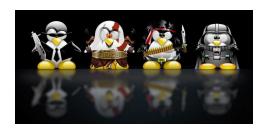

- Linux history, user freedom,
- distributions, installation, applications,
- $\bullet \ \mathsf{DE} \leftarrow \mathsf{WM} \leftarrow \mathsf{CLI}; \, \mathsf{Vim}$

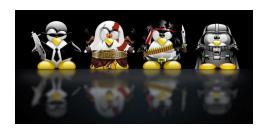

- Linux history, user freedom,
- distributions, installation, applications,
- DE  $\leftarrow$  WM  $\leftarrow$  CLI; Vim,
- educational channels

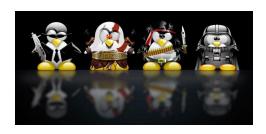

- Linux history, user freedom,
- distributions, installation, applications,
- DE  $\leftarrow$  WM  $\leftarrow$  CLI; Vim,
- educational channels,
- ricing: conky, polybar, compositor

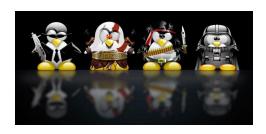

- Linux history, user freedom,
- distributions, installation, applications,
- DE  $\leftarrow$  WM  $\leftarrow$  CLI; Vim,
- educational channels,
- ricing: conky, polybar, compositor,
- Linux phones.

## Are you ready to own your computer

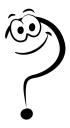